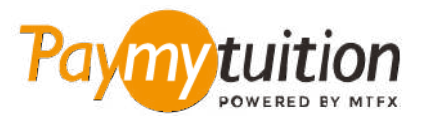

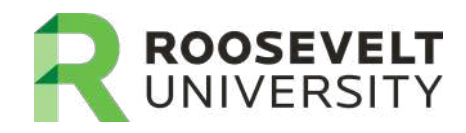

# **چگونه پرداخت خود را انجام دهید**

**ایمن، رسیع و راحت است. این مراحل ساده را برای تکمیل پرداخت خود دنبال کنید PayMyTuition پرداخت شهریه با**

# **دسرتسی به پرتال PayMyTuition**

به پرتال **[RUAccess](https://idp.quicklaunchsso.com/roosevelt)** خود وارد شوید و تب »Services Student Other and Registration »را International» & گزینه «Financial Aid and Payment Information» (بنه دانتخابکنید.زیر بخش PayMyTuition – Payment »را انتخاب کنید تا به وبسایت **PayMyTuition** هدایت شوید.

### **روش پرداخت را انتخاب کنید**

گزینه های پرداخت ارائه شده را بررسی کنید و روش پرداخت مورد نظر خود را انتخاب کنید. گزینه های پرداخت شامل حواله های بانکی، پول نقد / کارت های اعتباری به ارز اصلی شما، پرداخت های کیف پول الکترونیکی و سایر گزینه های .محلی است

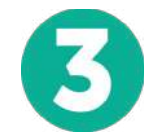

#### **جزئیات خود را وارد کنید**

برخی از اطلاعات اولیه، از جمله شماره دانشجویی خود را وارد کنید. برای شناسایی آسان پرداخت شما توسط تیم Roosevelt University ، ما این اطلاعات را با پرداخت شما لحاظ می کنیم.

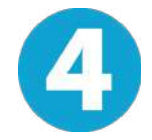

# **پرداخت خود را انجام دهید**

ارسال **PayMyTuition** دستورالعمل های ارائه شده را دنبال کنید تا وجوه خود را از طریق روش پرداخت انتخابی خود به .کنید

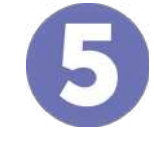

# **پیگیری و تایید کنید**

در هر زمان پیگیری کنید. پیام های متنی، به روز رسانی وضعیت **PayMyTuition** پرداخت خود را با ورود به داشبورد .ایمیل، و تایید پرداخت را دریافت کنید

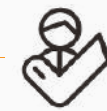

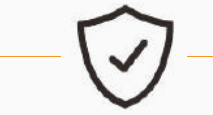

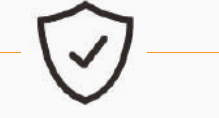

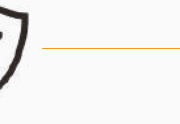

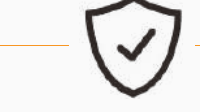

**پشتیبانی امن است نرخ های عالی**

ಲ್ಲಿ

**Paymy** tuition رایگان ایاالت متحده و کانادا : 1.855.663.6839 :محلی ایاالت متحده : + 201.209.1939 کانادا محلی : + 905.305.9053 support@paymytuition.com : ایمیل www.paymytuition.com : سایت وب

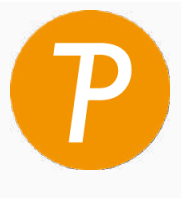